# Amazon Music Autoplay - A Seamless Listening Experience

**P** Durée 3 minute(s) Catégories Machines & Outils, Musique & Sons, Jeux & Loisirs  $\begin{bmatrix} 0 & \overline{0} & \overline{0} & \overline$ **Pa** Difficulté Très facile

This post describes how to enable Amazon Music autoplay and the benefits of autoplay.

## Sommaire

[Introduction](#page-0-0)

Étape 1 - What is Amazon Music [Autoplay](#page-0-1) Étape 2 - How Does Amazon Music [Autoplay](#page-1-0) Work Étape 3 - Benets of Amazon Music [Autoplay](#page-1-1) Étape 4 - [Extension:](#page-1-2) Download Amazon Music for Offline Listening Forever Notes et [références](#page-1-3)

**Commentaires** 

# <span id="page-0-0"></span>Introduction

Amazon Music has become a go-to platform for music enthusiasts, offering a vast library of songs, playlists, and podcasts. One of its handy features is autoplay, which ensures your music never stops. In this article, we'll delve into what Amazon Music autoplay is, how it works, and how to use it effectively to keep your tunes flowing seamlessly.

Matériaux Outils

# <span id="page-0-1"></span>Étape 1 - What is Amazon Music Autoplay

Amazon Music Autoplay is a feature designed to keep the music playing continuously, providing an uninterrupted listening experience. With autoplay enabled, Amazon Music will automatically queue up and play similar songs, albums, or playlists once your current track or playlist ends. This feature aims to keep the music going without requiring you to manually select the next song, making it perfect for parties, road trips, or background music during work or chores.

# <span id="page-1-0"></span>Étape 2 - How Does Amazon Music Autoplay Work

Enabling autoplay on Amazon Music is straightforward. Follow these steps:

Open the Amazon Music App: Launch the Amazon Music app on your preferred device, whether it's your smartphone, tablet, or computer.

Log In: Ensure you're logged in to your Amazon Music account. Start Playing Music: Begin playing a song, album, or playlist of your choice.

Autoplay Activation: Once your current music selection concludes, Amazon Music will automatically start playing a song that is related to your previous choice. This is achieved through algorithms that analyze your listening habits, genre preferences, and the mood of the music you've been enjoying.

Customization: You can customize your autoplay settings by going to the app's settings. Here, you can toggle autoplay on or off, adjust the transition time between songs, and even specify whether you want explicit content to be included or excluded from autoplay selections.

## K **Settings**

### **PLAYBACK**

#### **Block Explicit Songs**

Songs with explicit language will be blocked on this device

### **Streaming Quality**

Pick the streaming audio quality for Wi-fi and mobile data

#### **Streaming Network Preference**

You currently allow streaming on all network types.

#### **Download Settings**

Pick the download quality for offline playback and choose download over Wi-fi or mobile data

#### Autoplay

Keep listening to similar tracks when your music ends

### **Loudness Normalisation**

Play all songs at the same loudness level

### **Equaliser**

Fine tune your audio settings for optimal listening

**Disable Podcast Transcripts** Episode transcripts will be disabled.

## **STORAGE**

# <span id="page-1-1"></span>Étape 3 - Benefits of Amazon Music Autoplay

Seamless Listening: Autoplay ensures there are no awkward gaps or pauses in your music, providing a continuous and enjoyable listening experience

Discover New Music: Autoplay introduces you to new tracks and artists based on your musical tastes, helping you discover music you might not have come across otherwise.

Perfect for Parties: Whether you're hosting a party or just want background music during a gathering, autoplay keeps the music going without interruption.

Hands-Free Convenience: With autoplay active, you can enjoy your music without needing to reach for your device to select the next song continually.

# <span id="page-1-2"></span>Étape 4 - Extension: Download Amazon Music for Offline Listening Forever

To keep Amazon Music songs offline forever, you need a third-party tool called AudFree Amazon Music [Converter](https://www.audfree.com/amable/). It serves to download and convert all content from Amazon Music as local files. Even if you cancel your Amazon Music subscription, you can preserve those downloads permanently.

Also, this software is capable of [converting](https://www.audfree.com/amazon-music-tips/capture-amazon-prime-music-to-mp3.html) Amazon Music content to MP3, WAV, FLAC, AAC, M4A, M4B, etc. That means, you can listen to your Amazon Music conversions on any device at any time without copyright restricts.

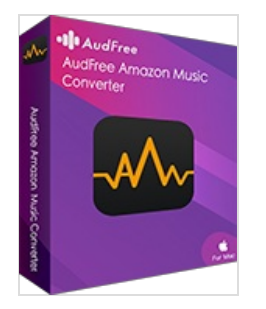

# <span id="page-1-3"></span>Notes et références

Amazon Music Autoplay is a valuable feature for anyone who loves a seamless listening experience. It ensures that your music never stops, adapts to your musical preferences, and can be customized to suit your needs. Whether you're hosting a gathering, working, or simply relaxing, autoplay keeps the music flowing, making Amazon Music an even more convenient and enjoyable platform for music enthusiasts. So, enable autoplay and let the music play on effortlessly.

If you want to refer to more information, please visit: <https://www.audfree.com/amazon-music-tips/amazon-music-autoplay.html>